#### Query Viewer 9.2

1. Query Viewer is a reporting tool used in PeopleSoft to extract precise information using specific records, criteria and prompts from the database. Queries can be run to a browser window or into a Microsoft Excel spreadsheet. To access Query Viewer click the **Query Viewer** tile.

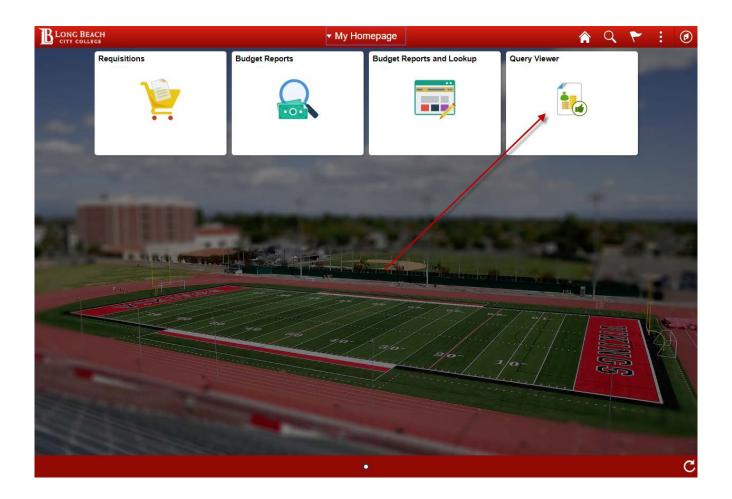

**NOTE:** When signing out or closing PeopleSoft 9.2 remember to click the **Sign out** link under the in the top right corner and **DO NOT** just click the red close button.

2. From the **Query Viewer** page you can view the Queries that have been created for **Long Beach City College** specifically by entering **LBC** in the **Query Name** <u>begins with</u> box and clicking **Search**.

### NOTE: We request that Users NOT run any queries that have not been explained to you in advance because the output may not be what is needed AND in order to prevent any problems in the system!!

| < Query Viewer                                                                                |   | â        | Q        | ₹ 20         | ø        |
|-----------------------------------------------------------------------------------------------|---|----------|----------|--------------|----------|
|                                                                                               |   | Print Ne | w Window | Help Persona | ize Page |
| Query Viewer                                                                                  |   |          |          |              |          |
| Enter any information you have and click Search. Leave fields blank for a list of all values. |   |          |          |              |          |
| *Search By Query Name                                                                         | ] |          |          |              |          |

3. Each User will be trained in the running of specific queries along with setting certain queries as <u>favorites</u> for quick access. Once you have set favorites in the **Query Viewer** page you can run the query to either **HTML** or to **Excel**. Running a query to **HTML** will open the results in another window or tab and running to **Excel** will open the results in a box with an option of either **Open** or **Save** for the query results.

| <ul> <li>uery Viewer</li> </ul>                              |                                        |               | Query         | y Viewer            |           |                                             |             |           | Q      | ~      | :         | ø       |
|--------------------------------------------------------------|----------------------------------------|---------------|---------------|---------------------|-----------|---------------------------------------------|-------------|-----------|--------|--------|-----------|---------|
|                                                              |                                        |               |               |                     |           |                                             |             | Print New | Window | Help F | ersonaliz | ze Page |
| uery Viewer                                                  |                                        |               |               |                     |           |                                             |             |           |        |        |           |         |
| nter any information you have and click Se                   | arch. Leave fields blank for a list of | f all values. |               |                     |           |                                             |             |           |        |        |           |         |
| *Search By Query Name                                        | begins with                            |               |               |                     |           |                                             |             |           |        |        |           |         |
|                                                              | bogino mun                             |               |               |                     |           |                                             |             |           |        |        |           |         |
| Search Advanced Sea                                          | arch                                   |               |               |                     |           |                                             |             |           |        |        |           |         |
| Search Advanced Sea                                          | arch                                   |               |               |                     |           |                                             |             |           |        |        |           |         |
| Search Advanced Sea                                          | arch                                   |               |               | Personalize   Fin   | d   💷   🛄 | First 🕚 1-3 of 3                            | Last        |           |        |        |           |         |
| ✓ My Favorite Queries                                        | arch<br>Description                    | Owner         | Folder Run to |                     |           | First ④ 1-3 of 3<br>Definitional References | Last Remove |           |        |        |           |         |
| ✓ My Favorite Queries                                        | Description                            | Owner Public  | Folder Run to | Run to Run to       |           |                                             |             |           |        |        |           |         |
| My Favorite Queries Query Name LBC_AVAIL_BAL_LARTS_COMMST_JB | Description                            |               | Folder Run to | Run to<br>Excel XML | Schedule  | Definitional References                     | Remove      |           |        |        |           |         |

4. Some queries will have prompts that will also control what information is returned in the results. For the LBC\_REQ\_APPR\_STATUS\_JB query, the prompt will be a specific Requisition ID number. Requisition numbers are 10 digit numbers with the preceding 0's. Click the HTML link under the <u>Run to HTML</u> heading then enter the Req ID number and click <u>View Results</u> View Results.

| LBC_REQ_APPR_STATUS_JB - Amt & CF Appr & Hdr status |           |                      |           |           |      |         |           |  |  |  |  |  |
|-----------------------------------------------------|-----------|----------------------|-----------|-----------|------|---------|-----------|--|--|--|--|--|
| Req ID 0000041085                                   |           |                      |           |           |      |         |           |  |  |  |  |  |
| Req ID Status Budget Status                         | Date/Time | Approver / Requester | Requestor | Appr Rule | Hold | Comment | Appr Stat |  |  |  |  |  |

5. See below for the query results run to HTML for Requisition number 0000041085. The query results show **Req ID**, the **Requisition Status**, **Budget Check Status**, the **Requestor**, the **Date and Time** of the Administrator approval (line 2) and the **Date and Time** of the Fiscal approval (line 4). Also note that if there is a need to download this into Excel from here you can click the **Excel SpreadSheet** link to the right of **Download results in**.

| Req ID 000004108<br>View Results | 5            |                    |                      |                      |                 |                         |       |             |
|----------------------------------|--------------|--------------------|----------------------|----------------------|-----------------|-------------------------|-------|-------------|
| Download results i<br>/iew All   | n Excel Spre | adSheet CSV Text F | File XML File (1 kb) |                      |                 |                         | First | 1-4 of 4 La |
| Reg ID                           | Status       | Budget Status      | Date/Time            | Approver / Requester | Requestor       | Appr Rule               | Hold  | Commen      |
| 0000041085                       | Approved     | Valid              | 01/17/2019 1:05:20AM | Brittany S Khan      | Brittany S Khan | LBC_REQ_AMT_ONLY        | N     |             |
| 0000041085                       | Approved     | Valid 🤇            | 01/17/2019 2:03:59PM | Brendan J Hayes      | Brittany S Khan | LBC_REQ_AMT_ONLY        | N     |             |
| 0000041085                       | Approved     | Valid              | 01/18/2019 8:30:22AM | Brittany S Khan      | Brittany S Khan | Req ChartField Approval | N     |             |
| 0000041085                       | Approved     | Valid 🤇            | 01/18/2019 8:46:58AM | Laura J Miller       | Brittany S Khan | Reg ChartField Approval | N     |             |
| 9                                |              |                    |                      |                      | ,               |                         |       |             |

6. To run the query to Excel, click the Excel link next to HTML and enter the prompt Req ID then click <u>View Results</u> View Results. Next just click either the Excel link at the bottom left of the page. Depending on your computer and the version of Excel or Browser you use this option may look different yet you would still have the option to Open the query output to Excel. See below for the example in Chrome.

| Results       |               |           |                      |           |                |        |
|---------------|---------------|-----------|----------------------|-----------|----------------|--------|
| Req ID Status | Budget Status | Date/Time | Approver / Requester | Requestor | Appr Rule Hold | Commen |
|               |               |           |                      |           |                |        |
|               |               |           |                      |           |                |        |
|               |               |           |                      |           |                |        |
|               |               |           |                      |           |                |        |
|               |               |           |                      |           |                |        |
|               |               |           |                      |           |                |        |
|               |               |           |                      |           |                |        |
| 1             |               |           |                      |           |                |        |
| 1             |               |           |                      |           |                |        |

7. See below for query LBC\_REQ\_PO\_SEARCH\_JB results. Notice that when the query you are running to HTML shows more than 100 lines of data you will need to click the to view the next 100 or so lines. Below you will also see that after running the query to HTML you can then if needed click the Excel SpreadSheet link to pull that information into Excel.

|      | Req Date From<br>Req Date Thru |               |                  |      |              |                   |          |      |                |         |      |                    |            |            |                  |            |                                        |          |
|------|--------------------------------|---------------|------------------|------|--------------|-------------------|----------|------|----------------|---------|------|--------------------|------------|------------|------------------|------------|----------------------------------------|----------|
|      | uester-EmplID                  |               | 3 B              |      |              |                   |          |      |                |         |      |                    |            |            |                  |            |                                        | 1.1      |
|      | w Results                      |               |                  | _    |              |                   |          |      |                |         |      |                    |            |            |                  |            |                                        |          |
| Do   | wnload results                 | in Exce       | el SpreadSh      | eet  | SV Text File | XML File          | (117 kb) |      |                |         |      |                    |            |            |                  |            |                                        | •        |
| Viev | w All                          | _             |                  |      |              |                   |          |      |                |         |      |                    |            |            |                  |            | First 1-100 of                         | 229 🕑 La |
|      | Req ID                         | Req<br>Status | Budget<br>Status | Hold | Req Date     | Requestor         | Account  | Fund | Dept<br>Number | Program | Line | Distribution<br>Li | PO No.     | Status     | Budget<br>Status | PO Date    | Vendor                                 | Amount   |
| 1    | 0000039328                     | Complete      | Valid            | N    | 07/01/2018   | Kelly A<br>Garcia | 589500   | 01   | 678000         | 0000    | 1    | 1                  | 99756.6Y1  | Dispatched | Valid            | 08/27/2018 | SARS SOFTWARE PRODUCTS, INC            | 1000.0   |
| 2    | 0000039330                     | Complete      | Valid            | N    | 07/01/2018   | Kelly A<br>Garcia |          |      |                |         |      |                    |            |            |                  |            |                                        |          |
| 3    | 0000039331                     | Approved      | Valid            | N    | 07/01/2018   | Kelly A<br>Garcia | 589500   | 01   | 678000         | 0000    | 1    | 1                  | 0000082276 | Dispatched | Valid            | 07/05/2018 | SCANTRON CORPORATION                   | 1360.00  |
| 4    | 0000039333                     | Complete      | Valid            | N    | 07/01/2018   | Kelly A           | 514000   | 01   | 678000         | 0000    | 1    | 1                  | 0000082273 | Compl      | Valid            | 07/05/2018 | EXIT CERTIFIED CORP                    | 2250.00  |
| 5    | 0000039334                     | Complete      | Valid            | N    | 07/01/2018   | Kelly A<br>Garcia | 514000   | 01   | 678000         | 0000    | 1    | 1                  | 0000082272 | Compl      | Valid            | 07/05/2018 | ORACLE AMERICA, INC                    | 4075.00  |
| 6    | 0000039336                     | Approved      | Valid            | N    | 07/01/2018   | Kelly A<br>Garcia | 566000   | 01   | 613000         | 0000    | 1    | 1                  | 0000082461 | Dispatched | Valid            | 07/25/2018 | BULB SOURCE                            | 30000.0  |
| 7    | 0000039337                     | Approved      | Valid            | N    | 07/01/2018   | Kelly A<br>Garcia | 457000   | 01   | 611100         | 0000    | 1    | 1                  | 0000082552 | Dispatched | Valid            | 08/08/2018 | DELL MARKETING, L. P.                  | 2500.0   |
| 3    | 0000039338                     | Approved      | Valid            | N    | 07/01/2018   | Kolly A           | 457000   | 01   | 611100         | 0000    | 1    | 1                  | 0000082553 | Dispatched | Valid            | 08/08/2018 | OFFICE DEPOT, INC                      | 2500.0   |
| 9    | 0000039339                     | Approved      | Valid            | N    | 07/01/2018   | Kelly A<br>Garcia | 457000   | 01   | 678000         | 0000    | 1    | 1                  | 0000082263 | Dispatched | Valid            | 07/03/2018 | OFFICE DEPOT, INC                      | 4000.00  |
| 10   | 0000039340                     | Complete      | Valid            | N    | 07/01/2018   | Kelly A<br>Garcia | 589500   | 01   | 678000         | 0000    | 1    | 1                  | 0000082270 | Compl      | Valid            | 07/05/2018 | FOUNDATION FOR CALIFORNIA<br>COMM COLL | 2500.0   |
| 11   | 0000039342                     | Complete      | Valid            | N    | 07/01/2018   | Kelly A<br>Garcia | 589500   | 01   | 678000         | 0000    | 1    | 1                  | 0000082269 | Compl      | Valid            | 07/05/2018 | COMPUTERLAND OF SILICON VALLEY         | 63669.0  |
| 12   | 0000039350                     | Approved      | Valid            | N    | 07/01/2018   | Kelly A<br>Garcia | 457000   | 01   | 613000         | 0000    | 1    | 1                  | 0000082264 | Dispatched | Valid            | 07/03/2018 | BUSINESS MACHINE SECURITY              | 500.0    |
| 13   | 0000039351                     | Approved      | Valid            | N    | 07/01/2018   | Kelly A<br>Garcia | 457000   | 01   | 613000         | 0000    | 1    | 1                  | 0000082265 | Dispatched | Valid            | 07/03/2018 | HOME DEPOT/GECF                        | 4000.0   |
| 14   | 0000039352                     | Approved      | Valid            | N    | 07/01/2018   | Kelly A<br>Garcia | 457000   | 01   | 613000         | 0000    | 1    | 1                  | 0000082462 | Dispatched | Valid            | 07/25/2018 | JK ELECTRONICS                         | 5000.00  |
| 15   | 0000039353                     | Approved      | Valid            | N    | 07/01/2018   | Kelly A<br>Garcia | 566000   | 01   | 613000         | 0000    | 1    | 1                  | 0000082266 | Dispatched | Valid            | 07/03/2018 | PRESENTATION PRODUCTS, INC.            | 14500.0  |
| 16   | 0000039354                     | Approved      | Valid            | N    | 07/01/2018   | Kelly A<br>Garcia | 457000   | 01   | 678000         | 0000    | 1    | 1                  | 0000082267 | Dispatched | Valid            | 07/03/2018 | ANIXTER INC.                           | 4000.00  |
| 17   | 0000039355                     | Approved      | Valid            | N    | 07/01/2018   | Kelly A<br>Garcia | 457000   | 01   | 678000         | 0000    | 1    | 1                  | 0000082268 | Dispatched | Valid            | 07/03/2018 | CDW GOVERNMENT, INC                    | 10000.00 |
| 18   | 0000039356                     | Approved      | Valid            | N    | 07/01/2018   | Kelly A<br>Garcia | 457000   | 01   | 678000         | 0000    | 1    | 1                  | 0000082637 | Dispatched | Valid            | 08/14/2018 | DELL MARKETING, L. P.                  | 18000.0  |
| 19   | 0000039357                     | Approved      | Valid            | N    | 07/01/2018   | Kelly A<br>Garcia | 457000   | 01   | 678000         | 0000    | 1    | 1                  | 0000082463 | Dispatched | Valid            | 07/25/2018 | HOME DEPOT/GECF                        | 2500.0   |
| 20   | 0000039368                     | Approved      | Valid            | N    | 07/01/2018   | Kelly A<br>Garcia | 584000   | 01   | 611100         | 0000    | 1    | 1                  | 0000082602 | Dispatched | Valid            | 08/09/2018 | RAJ MANCHANDA                          | 740.0    |
| 21   | 0000039707                     | Complete      | Valid            | N    | 07/01/2018   | Kelly A<br>Garcia | 589500   | 01   | 678000         | 0000    | 1    | 1                  | 0000082274 | Compl      | Valid            | 07/05/2018 | NUVENTIVE, LLC                         | 26136.00 |
| 22   | 0000039798                     | Approved      | Valid            | N    | 07/02/2018   | Kelly A<br>Garcia | 554000   | 01   | 672700         | 0000    | 1    | 1                  | 0000082676 | Dispatched | Valid            | 08/21/2018 | CHARTER COMMUNICATIONS                 | 2000.00  |
| 23   | 0000039800                     | Approved      | Valid            | N    | 07/02/2018   | Kelly A<br>Garcia | 554000   | 01   | 672700         | 0000    | 1    | 1                  | 0000082677 | Dispatched | Valid            | 08/21/2018 | CHARTER COMMUNICATIONS                 | 1200.00  |
| 24   | 0000039811                     | Approved      | Valid            | N    | 07/02/2018   | Kelly A<br>Garcia | 514000   | 01   | 678000         | 0000    | 1    | 1                  | 0000082412 | Dispatched | Valid            | 07/19/2018 | FUTURE SHREDDING INC                   | 360.00   |